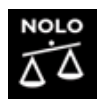

## **Nolo Ebooks**

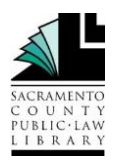

Access the electronic versions of do-it-yourself legal books from Nolo Press and other self-help publishers from anywhere!

The Legal Information Reference Center contains ebook versions of many of the selfhelp titles available in the Law Library. To access these ebooks free, follow these steps:

Go to **[http://tinyurl.com/Nolo-Ebooks.](http://tinyurl.com/Nolo-Ebooks)**

The site will ask you for state abbreviation and password. Enter your two-letter state abbreviation as indicated and your county of residence as the password.

Choose "Legal Information Reference Center."

Click on the first letter of the title you are interested in and scroll down until you find your book:

Downloadable forms available at: www.nolo.com/back-ofbook/\_\_\_\_\_\_\_\_\_\_\_\_\_\_\_\_\_\_\_\_\_.html

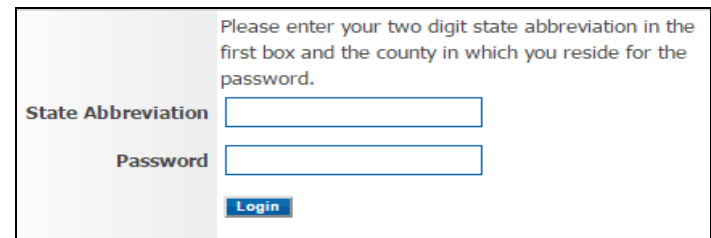

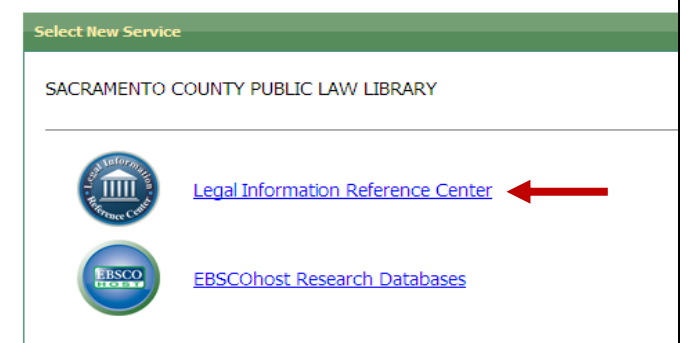

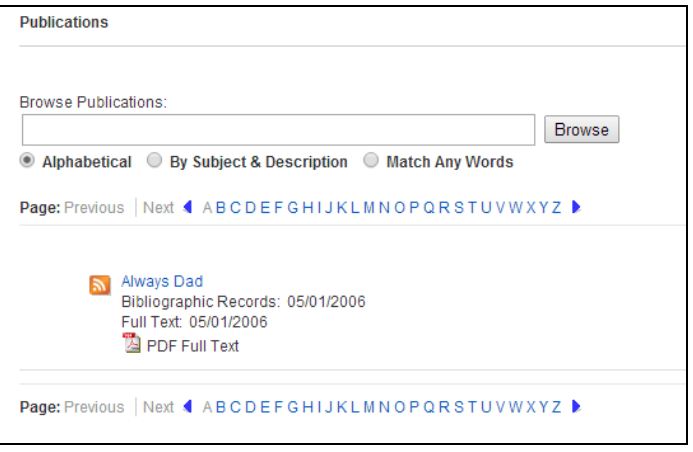

The result will be a list of titles.

If you click on a title, you will get an info page on that book. Click on "Full Text" link to get a list of chapters.

Find the chapter you wish to read and click on "PDF Full Text."

You can navigate to other chapters using the menu on the left.

You can print or email the chapter using the icons on the right.

You can save the chapter as a PDF using "Download PDF."

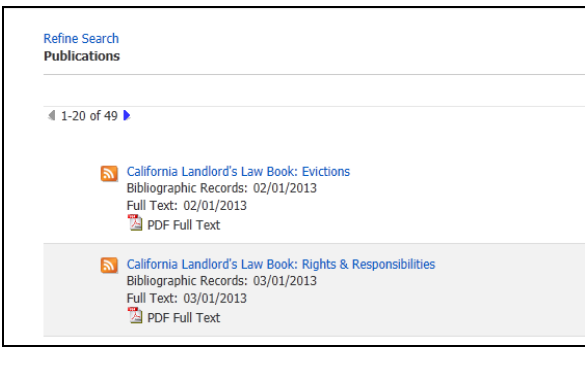

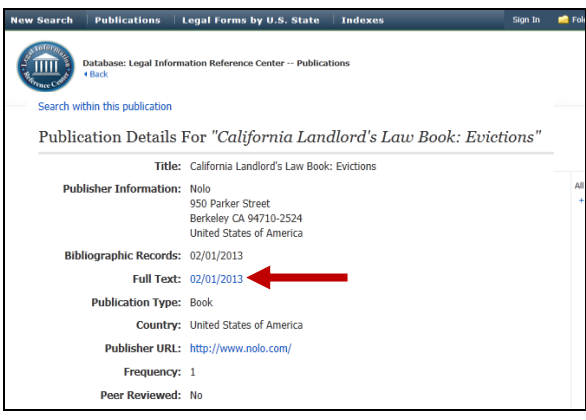

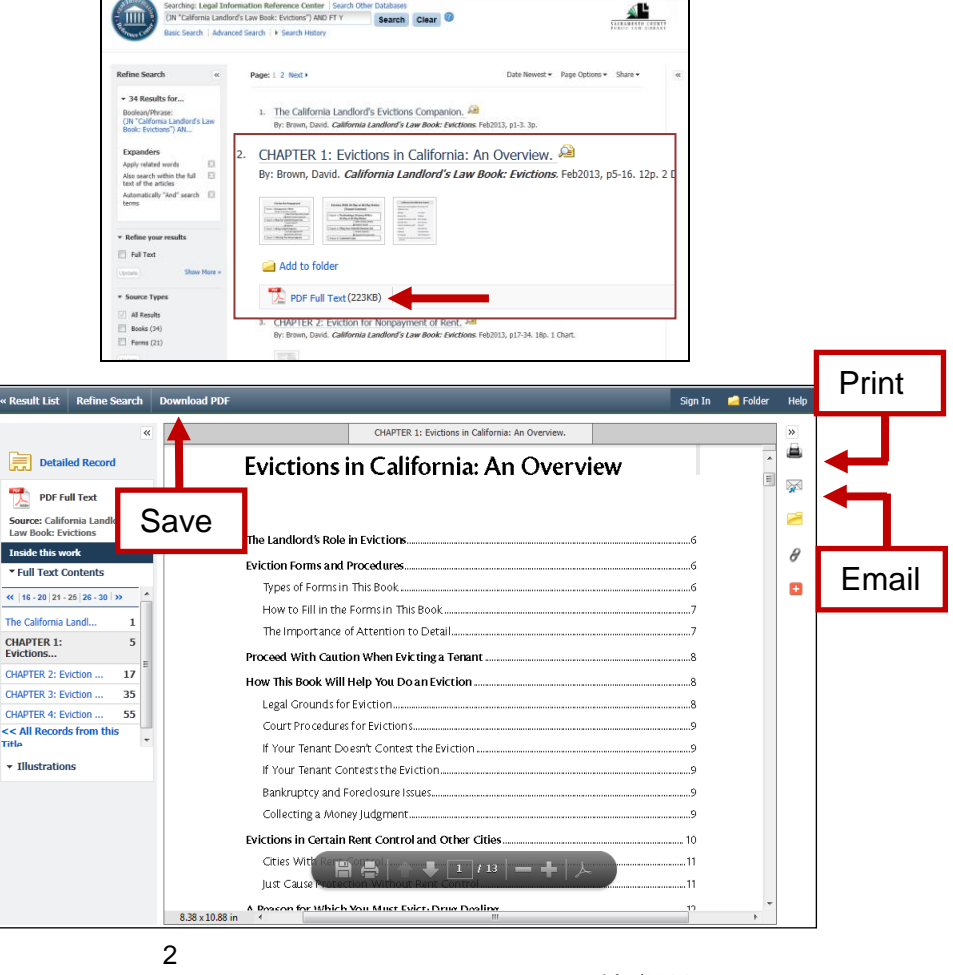